## 研修管理システム 利用者マニュアル インタイム インタイム 1/3

登録情報 13

## 登録情報を変更する(個人)

## トップページ

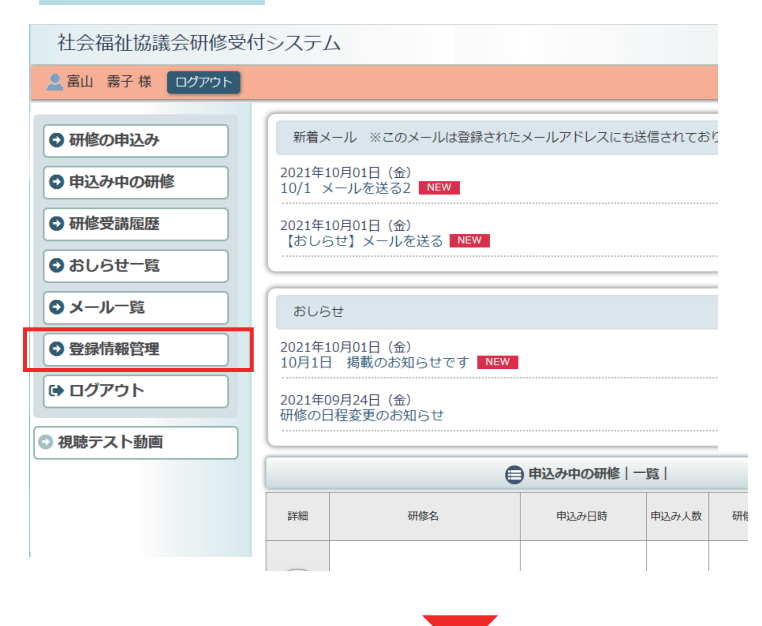

利用者ページへログインして ください。

左メニュー「登録情報管理」 ボタンをクリック。

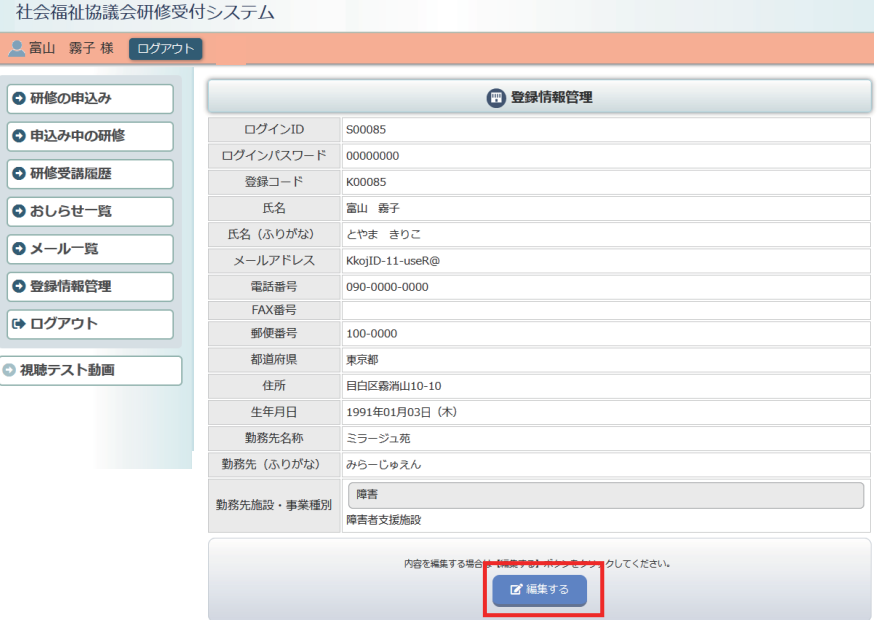

ご登録いただいている 情報が表示されます。 登録情報を編集する場合は、 ページ最下部の「編集する」 ボタンをクリックしてください。

## 登録内容編集画面

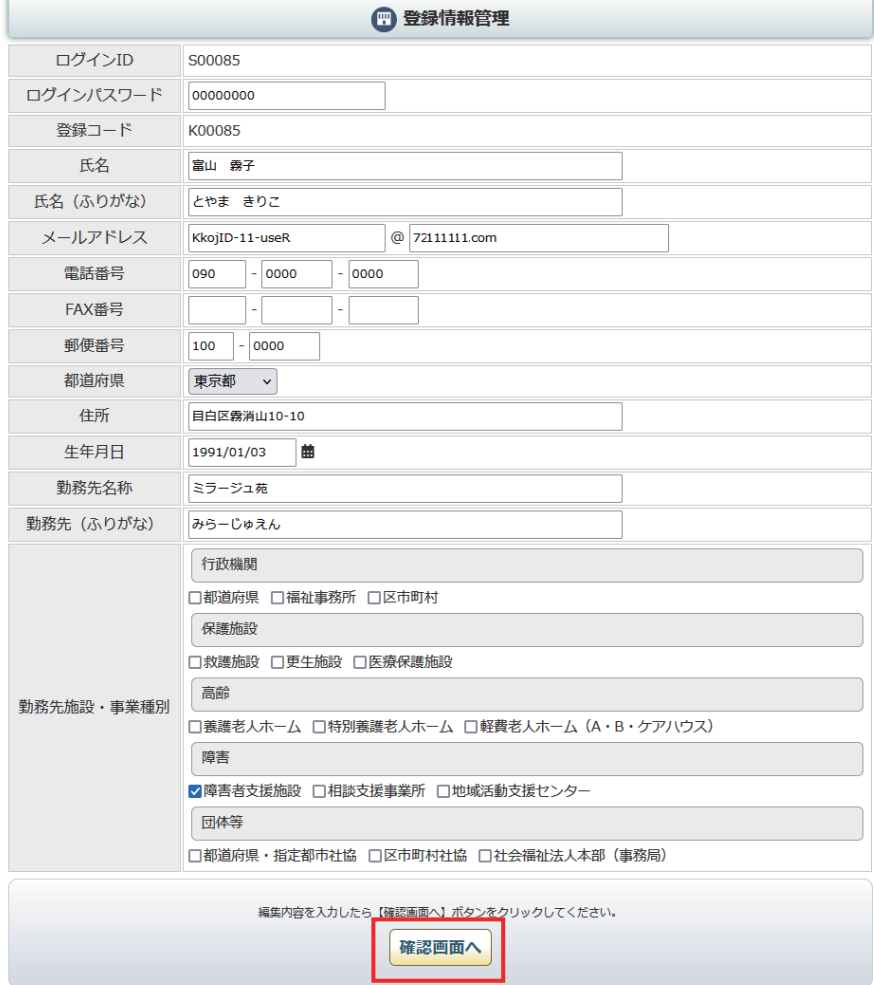

登録内容編集 確認画面

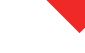

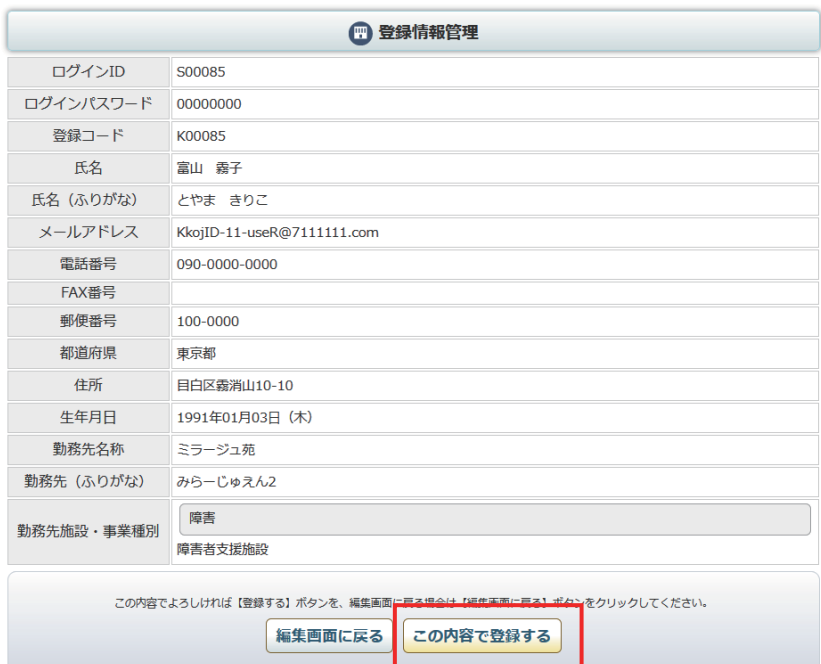

内容を確認して 「この内容で登録する」を クリックします。

登録内容を変更して

「確認画面へ」をクリックします

登録内容編集 完了画面

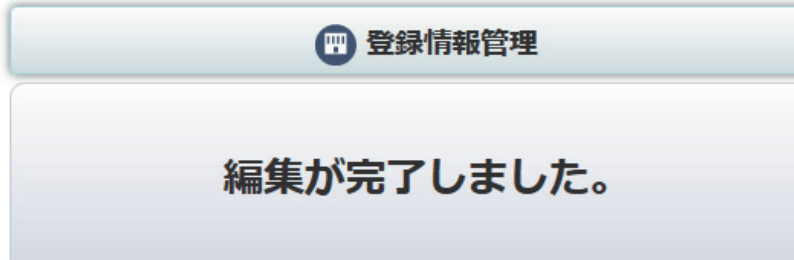

登録完了画面が表示されます。